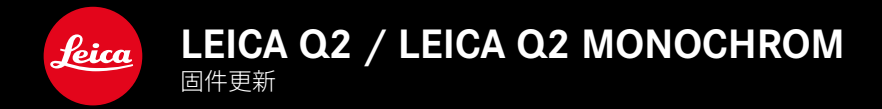

## 照片

## 改进

- • 使用Profoto设备改进闪光摄影
- 使用变焦/锁定按钮 (AF-L、AF-L + AE-L、AE-L) 存储测量值时, 对焦和曝光设置会保持锁定, 直到再次按下变焦/锁定按钮

## 照片/视频

## 新的

- • 调整固件版本号Q2和Q2 Monochrom
- 自动对焦测距方法眼睛/面部允许选择主要被聚焦的眼睛

## 扩展

- • 可以通过直接访问在照片和视频模式之间切换
- 可以分别为照片和视频模式永久设置自动对焦操作模式 (AFs/AFc)

## 纠错

• 修复了固件中的各种错误

# 固件更新

Leica始终致力于相机的继续开发和优化。由于相机中有诸多功能完全 由软件控制,因此某些功能上的改良与扩充可后续安装于您的相机中。 为此,Leica将不定期提供固件更新,这些更新可从我们的主页下载。 如果您的相机已经注册,您将获取到Leica的所有更新信息。 固件更新的安装可以通过两种不同的方式完成。

- 通过Leica FOTOS应用程序
- 直接通过相机菜单

如需确认安装了哪种固件版本

- ▸ 在主菜单中选择相机信息
	- • 将显示当前固件版本。

有关相机注册、固件更新或下载的更多信息,以及使用说明书中所列 的规格的变更和补充的信息,请浏览我们网站的"客户专区": https://club.leica-camera.com

## 执行固件更新

中断正在进行的固件更新,可能会导致设备的严重损坏和无法修复! 因此,在固件更新期间,您需要特别注意以下提示:

- 不要关闭相机!
- 请勿取出存储卡!
- • 请勿取出电池!
- 请勿卸下镜头!

#### 提示

- • 如果电池充电不足,则显示警告信息。在这种情况下,请先为电池充 电,然后重复上述操作。
- • 在相机信息子菜单中,您会找到更多的设备和特定于国家/地区的许 可标志和编号。

## 准备工作

- ▸ 充满电并装入电池
- ▸ 删除存储卡中的所有固件文件
	- • 建议备份存储卡上的所有记录,然后在相机中将其格式化。 (注意:数据丢失!格式化存储卡时,卡上所有的数据都将丢失。)
- ▸ 下载最新的固件
- ▸ 保存至存储卡
	- • 固件文件必须保存在存储卡的最顶层(而不是子目录中)。
- ▸ 将存储卡插入相机
- ▸ 开启相机

## 更新相机的固件

- ▸ 进行准备
- ▸ 在主菜单中选择相机信息
- ▸ 选择固件
- ▸ 选择开始更新
	- • 出现一个有关更新信息的询问对话框。
- ▸ 检测版本信息
- ▸ 选择是
	- 对话框是否将配置文件保存到SD卡上?出现。
- ▸ 选择是
	- • 更新自动开始。
	- • 期间,下方的状态LED会闪烁。
	- • 成功操作后出现一个相应的提示信息,要求重新启动。
- ▸ 关闭并再次开启相机

#### 提示

• 重启后必须重新设置日期&时间及语言。屏幕上会出现相应的询问 对话框。

## 眼睛识别

- 
- ▸ 选择自动对焦模式

▸ 在主菜单中选择对焦

▸ 选择眼睛/面部

## 人脸识别

使用这种测光方法,Leica Q2 / Leica Q2 Monochrom会自动识别图像 中的人脸。识别到的位于最近的脸部将被自动对焦。当头部转开时,相 机会切换到场测光。可以使用方向按钮在已识别的眼睛和面部之间进 行选择。如果没有识别到脸部,则使用区域测距。

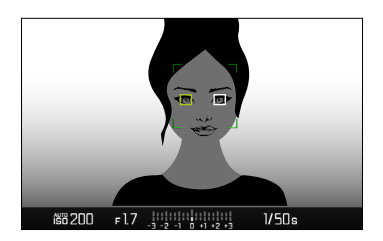

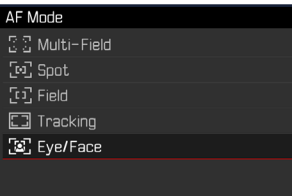

### 自动对焦模式可单独设置 (照片/视频)

现在可以为两种模式(照片或视频)分别设置自动对焦模式。也可通过 状态屏快速访问此设置。

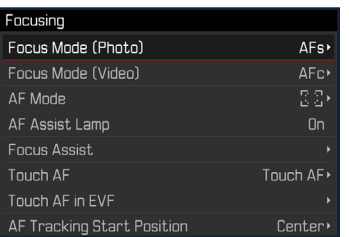

- ▸ 在主菜单中选择对焦
- ▶ 选择对焦模式(照片)/对焦模式(视频)
- ▸ 选择所需的设置